#### **Solution Guide** PRODUCT DEVELOPMENT .01

# New Product Development

**Find it online: [smartsheet.com/p](http://www.smartsheet.com/product-development-solutions/new-product-development)roduct-development-solutions/new-product-development**

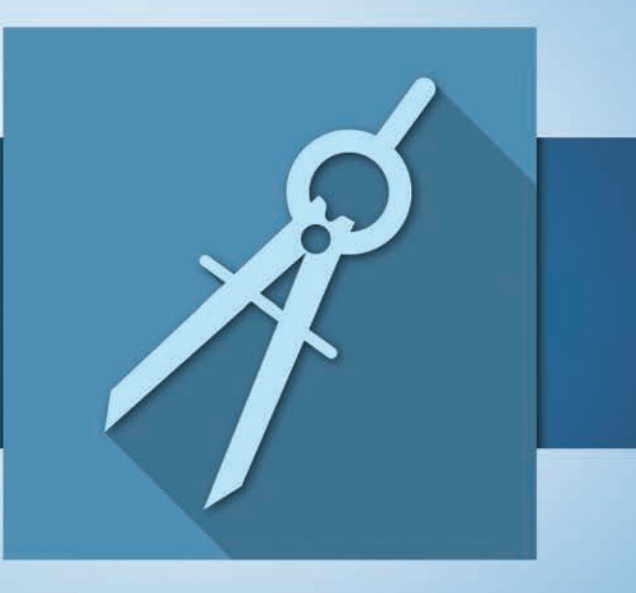

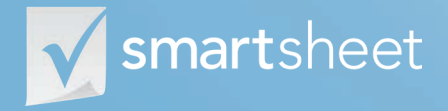

Coordinate **Anything**

#### **About New Product Development**

**Product development is complicated because you need to manage multiple teams to deliver a product that meets both your customer's needs and considers your own requirements, constraints and strategic goals. Our New Product Development Solution helps you cut through the complexity with sheets to help you organize and manage the core tasks and processes needed to bring a winning product to market – everything from early-stage market analysis to actual launch plans.** 

#### **Better prioritize your efforts**

Carefully evaluate features against criteria that matter most to you and your customers.

#### **Connect all aspects of your development**

Manage your product development activities in real time so you never miss a deadline.

#### **Manage everything in one place**

Track key event milestones, drive ownership, assign budget, and monitor key activities.

### **Who should use this guide**

Whether you're a director leading an end-to-end development effort or contributing to an important piece as a manager or associate, you're in the right place. Some common roles that will benefit from this solution include:

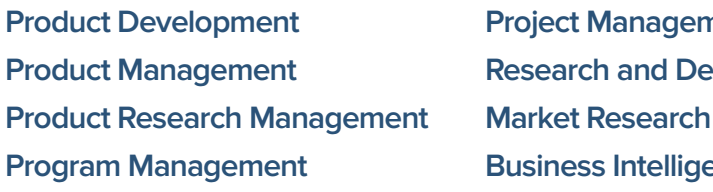

nent **Relopment Buce** 

#### **Purpose**

**1**

**2**

**3**

**4**

**This guide is designed to help you build and execute a simple development process. We have a wealth of specific how-to resources in our [Help Center](http://help.smartsheet.com), so the focus of this guide is:**

**An overview of the solution**

**A tour of the individual sheets**

**How to get going**

**Helpful resources and cheat sheets**

#### **Components DEFINE Build awareness with your target audiences. DEVELOP Set a clear plan for what you're developing and how you'll ensure quality. DELIVER Development Plan Product Launch Plan Testing Understand your market and customers to set your product up for success. Market & Customer Analysis Feature Prioritization Product Definition**

# **Market & Customer Analysis**

In highly competitive markets, it can be difficult to identify a product or service that profitably delivers value to a customer or segment. Smartsheet can help you think through and organize every aspect of your market and customer analysis, from understanding market trends to defining segments.

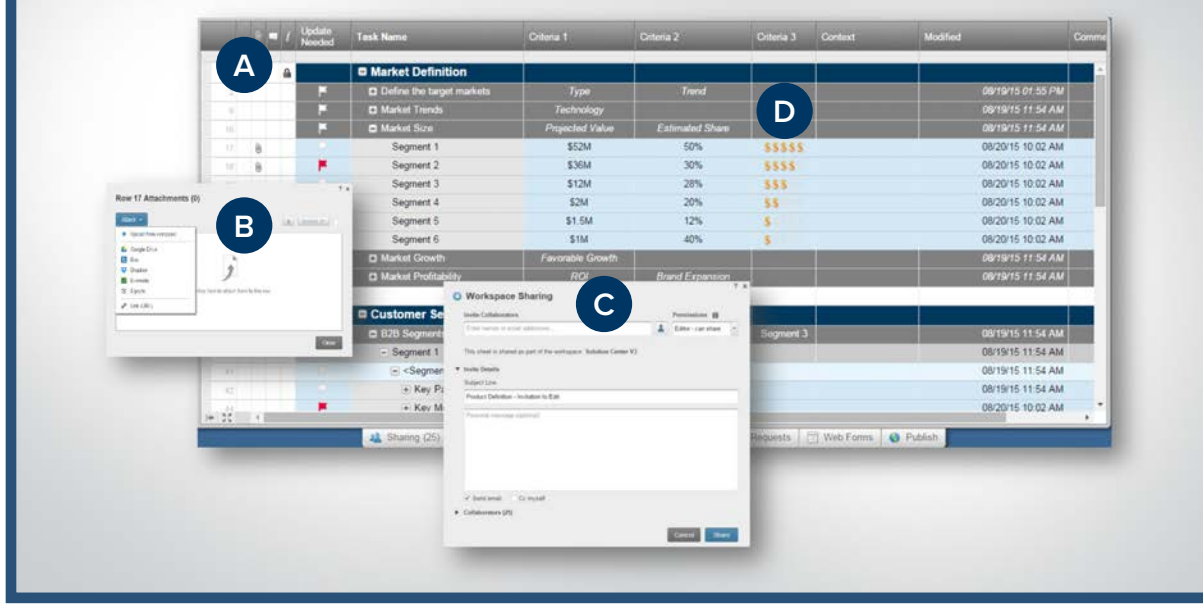

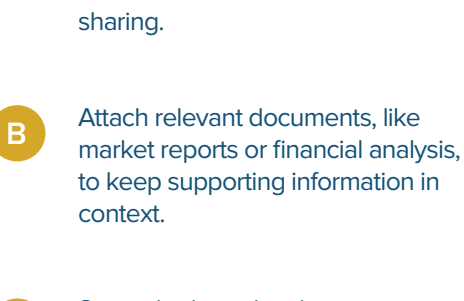

Lock rows or columns to ensure your important data isn't accidentally over-written or deleted when

Securely share the sheet for seamless and real-time collaboration.

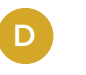

**C**

**A**

Use symbols to visually communicate criteria.

#### **A**

Use hierarchy to structure requirements into categories.

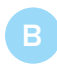

**C**

**D**

See a record of changes by viewing the change history of any cell.

Set alerts to be immediately notified when certain information changes.

Toggle on 'Highlight Changes' to quickly see what has changed since you last viewed the sheet.

### **Product Definition**

Things are always changing during the development process – you have to organize evolving requirements, manage version control, and keep your team in the loop. Track everything in one place so you don't have to worry about viewing information that's out of date. And with easy sharing and notifications that alert you when things change, your team can be more connected than ever.

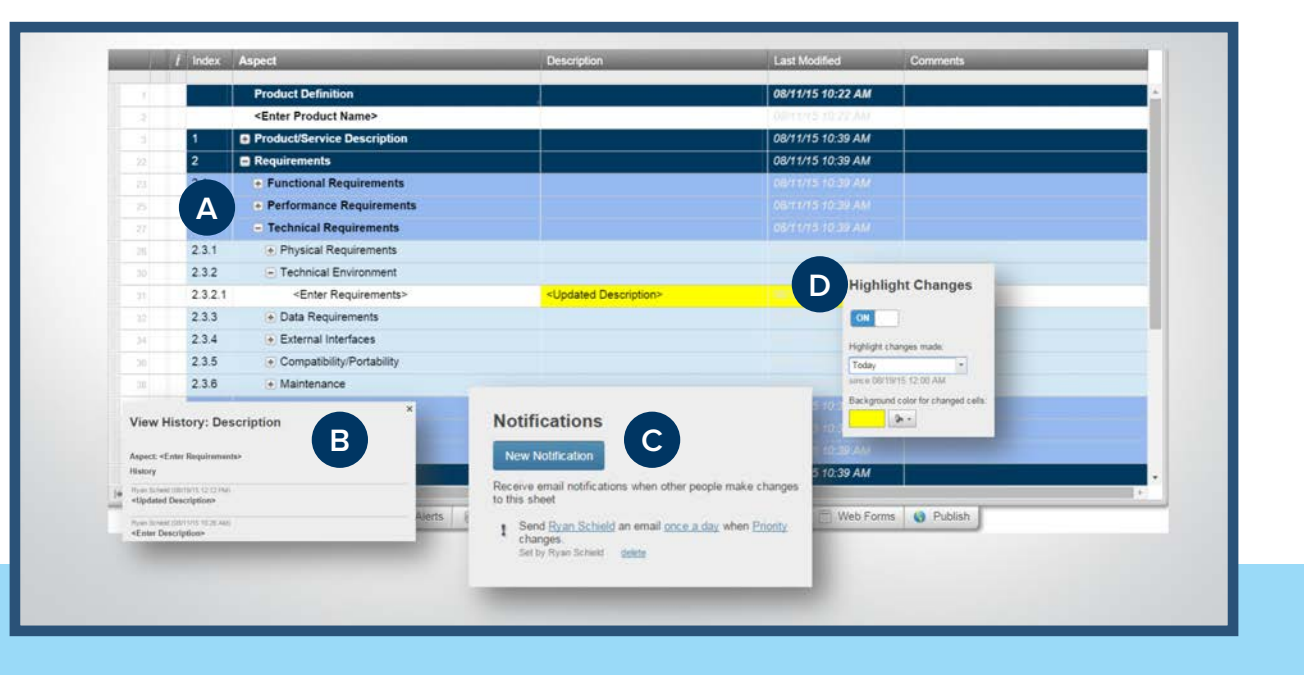

### **Feature Prioritization**

One hard reality of product development is that you can't build everything that you want. Trade-offs will have to be made. Smartsheet can help you make the best decisions by helping you evaluate each feature against a set of common criteria so you know that what you're working on will add the most value.

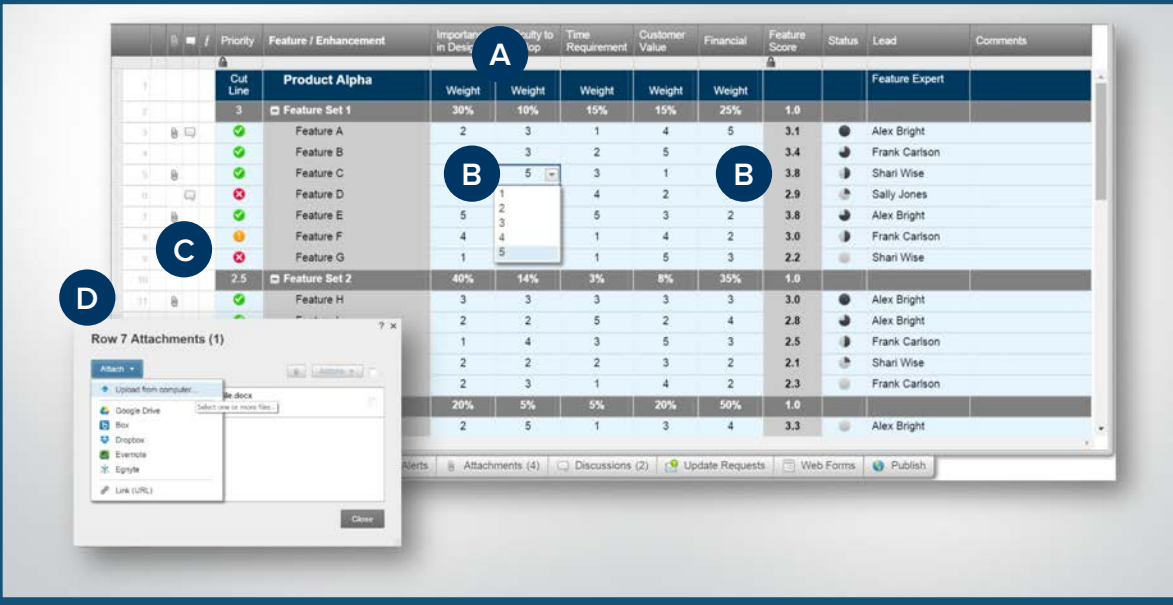

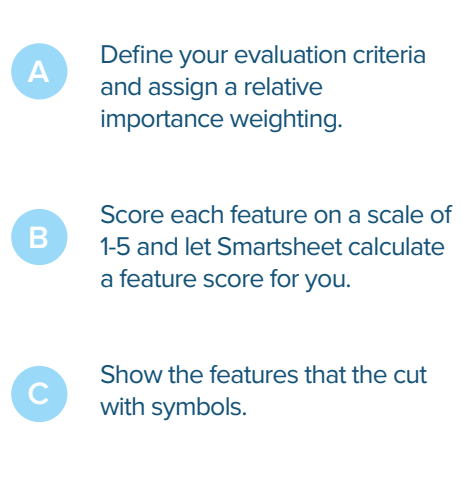

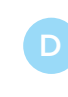

Attach supporting documents within the sheet to keep everything in context.

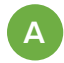

Use symbols column, like RYG balls, to visually convey status.

**B**

**C**

**D**

Toggle on the Gantt view to represent how timelines stack up.

Enable dependencies so

Securely publish your

change.

Product development can often veer off track unless you have a detailed plan. With Smartsheet, you can manage interconnected processes and multiple aspects of your development to keep everyone up to date. You can even track status, ownership, and show dependencies to fully communicate progress.

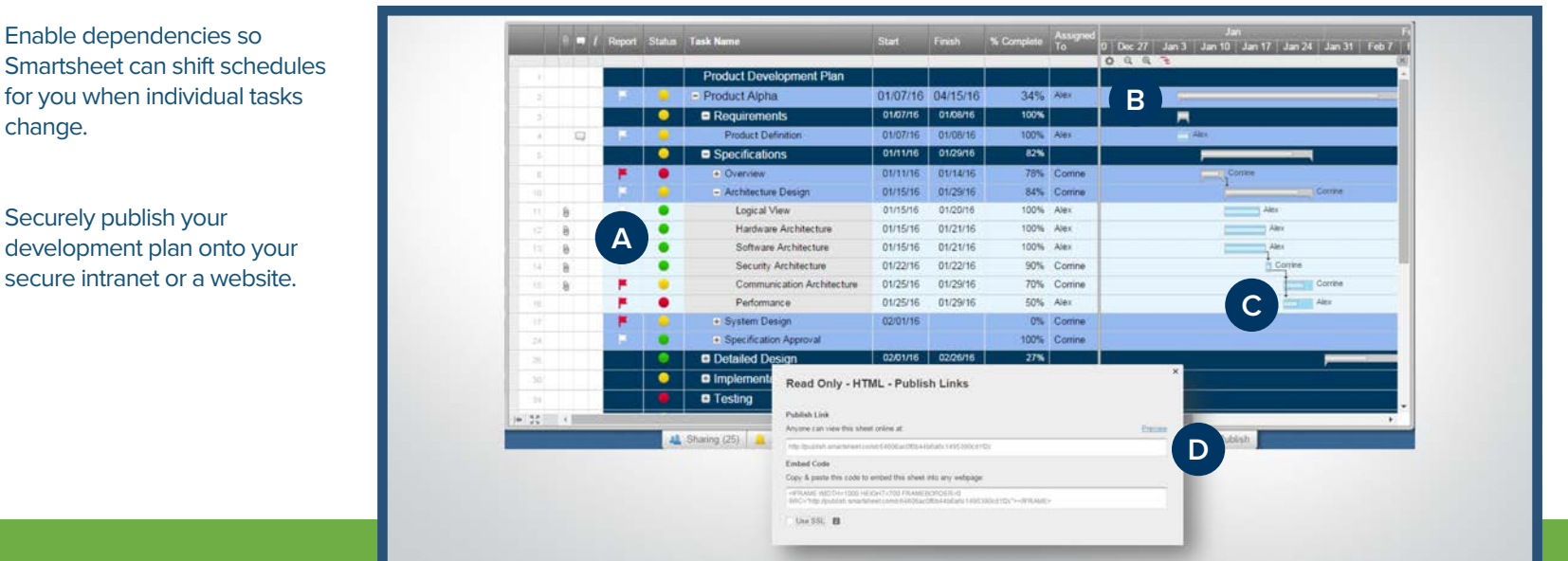

# **New Product Development Solution Guide**

**Development Plan**

# **Product Testing**

Whether you're building a product for a retail shelf or developing software, you need to ensure that your product meets your quality standards. This template helps you organize and streamline your testing process so you know that nothing is left untested. You can even check-off tasks as they are completed so you'll always know how things are progressing.

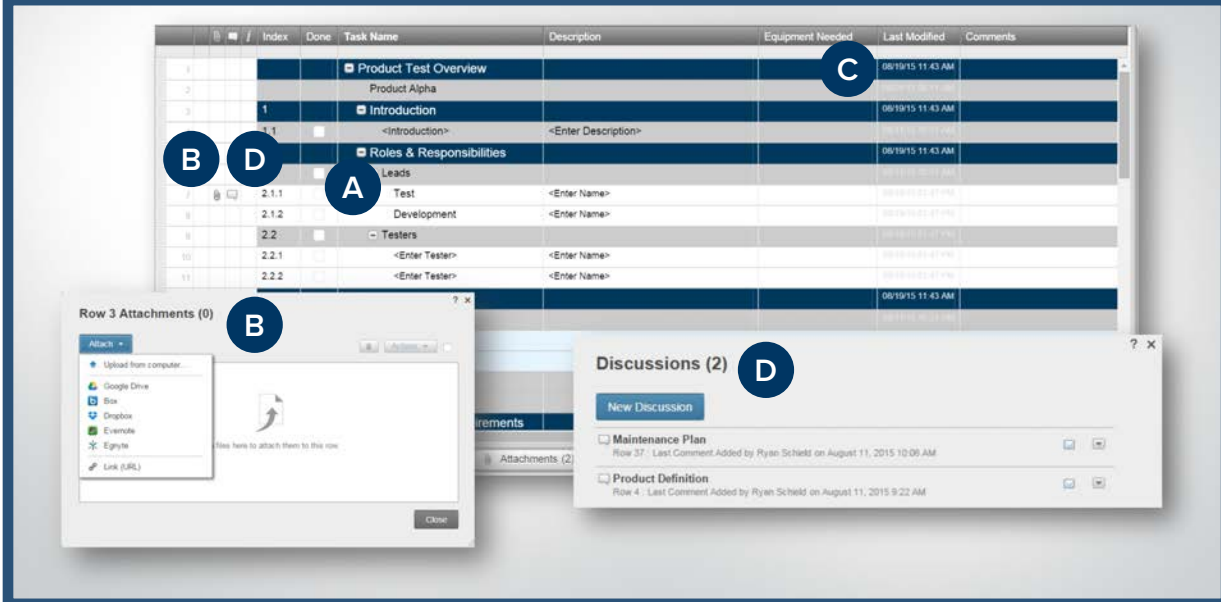

Use hierarchy to expand and collapse information so you can focus on what you care about.

**B**

**A**

Attach supporting documents, like detailed scenarios to test, directly to rows.

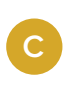

See when something was last modified with automatic time stamps in the "Last Modified" column.

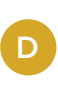

Have discussions or keep notes within the sheet so everyone is on the same page.

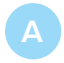

Attach relevant documents directly to the sheet.

Connect Smartsheet to your company's email address list so you can pre-populate owners in the "Assigned To" column.

**D**

Send update requests to ask task owners to update their status.

Toggle on a Gantt view to see how timelines stack up.

#### **Launch Plan**

The flurry of activity only increases leading up to a product launch, making it easy to overlook something or cut corners. With Smartsheet's Launch Plan, you can control the chaos. You can define and organize tasks, manage dependencies, track progress, store launch documents and more, all in one easily shareable and secure location.

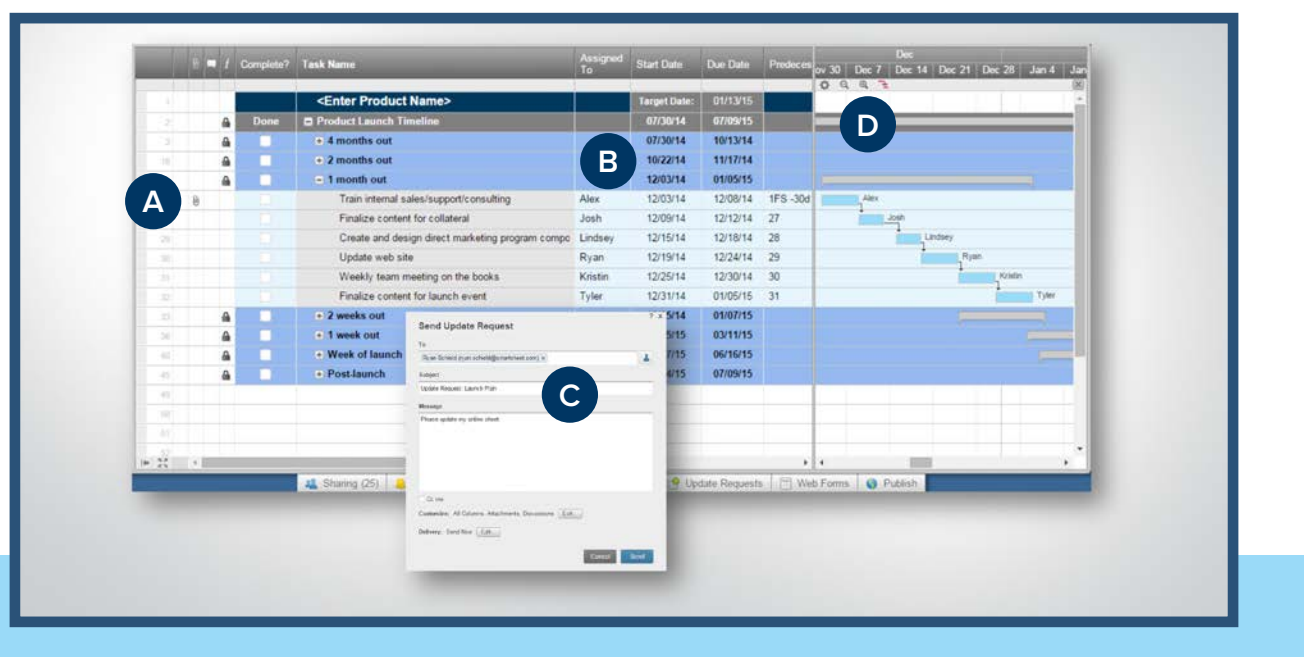

# **Jump-Start Your Product Development Efforts with Smartsheet**

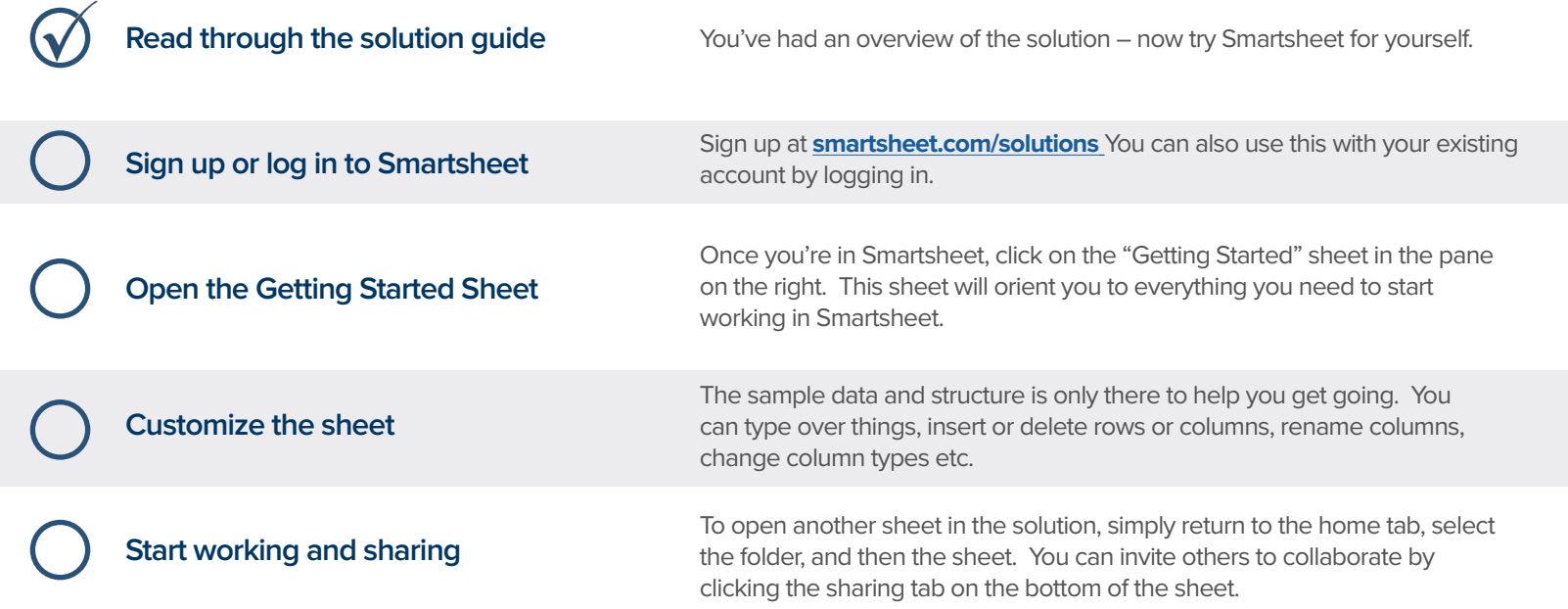

### **Other Recommended Steps**

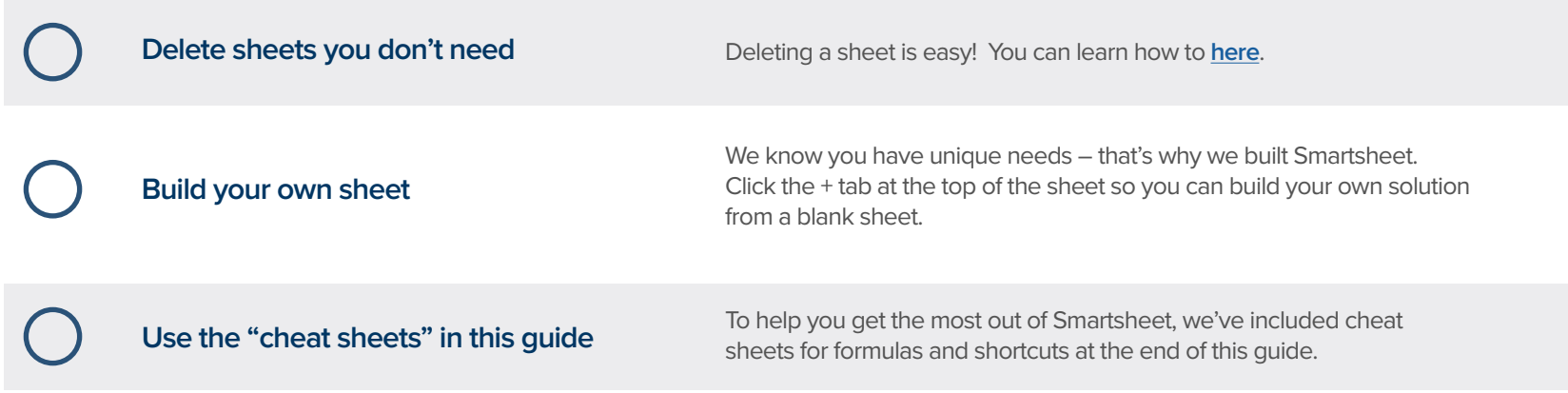

### **Have questions or want to learn more about Smartsheet?**

#### **Smartsheet Help Center** - [help.smartsheet.com](http://help.smartsheet.com)

Everything you need to help you get the most out of Smartsheet.

#### **Smartsheet Community** - [community.smartsheet.com](http://community.smartsheet.com)

Ask questions, share best practices, and get help.

#### **Submit your question** - [solutions@smartsheet.com](mailto:solutions@smartsheet.com)

Want personalized help? Our design and services teams have you covered!

#### **Send us your feedback** - [help.smartsheet.com/customer/portal/emails/new](http://help.smartsheet.com/customer/portal/emails/new)

Share your thoughts or suggestions about Smartsheet or our Solutions.

#### **Plans and Pricing** - [smartsheet.com/pricing](http://www.smartsheet.com/pricing)

Enjoy your 30-day free trial.

#### **Smartsheet Cheat Sheet Keyboard Shortcuts**

**Basics**

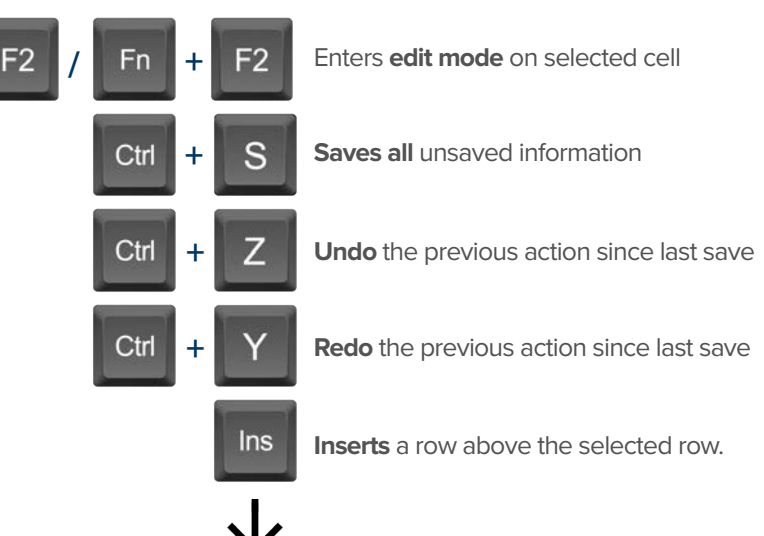

To insert multiple rows at once, press Shift

and select multiple row headers, then click in

### **Formatting**

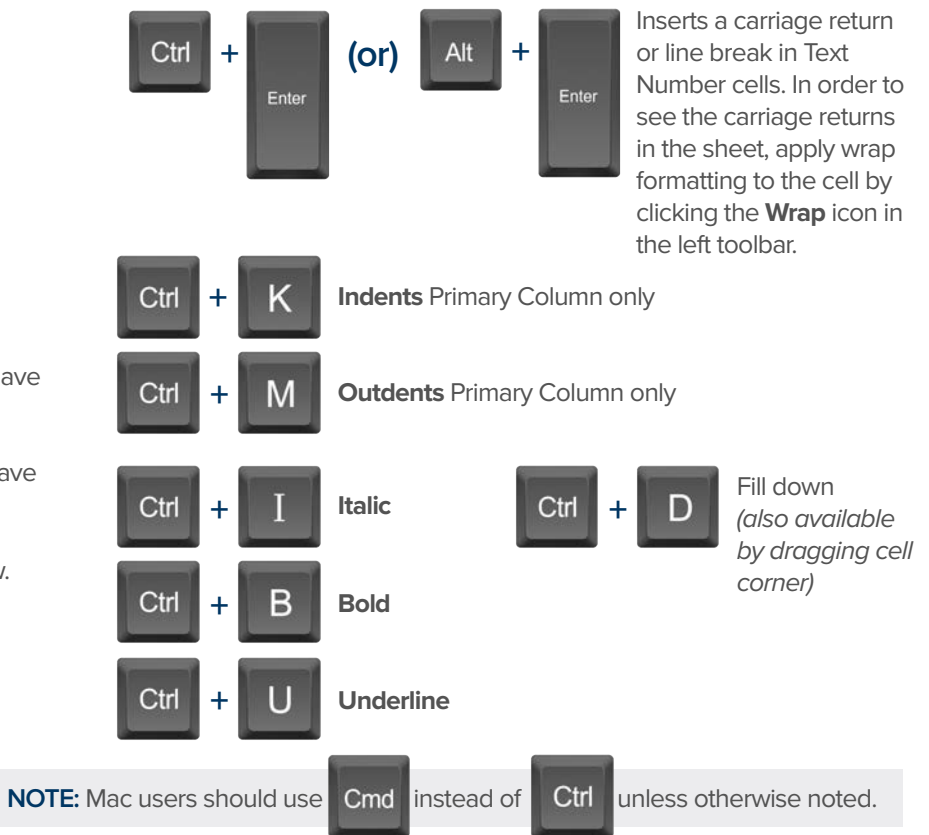

### **Formulas**

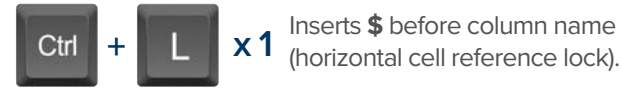

- Inserts **\$** after column **x 2** name (vertical cell reference lock).
- Inserts **\$**'s around column name (full cell **x 2 x 3 +** Displays the **Open a Sheet** form. reference lock).

# **Date Column Cells**

- **t:** Inserts today's date.
- **+:** Enters date x days from today.
- **-:** Enters date x days before today.

**mon / tue / wed /** etc. Inserts date of the current

week's Monday, Tuesday, Wednesday, etc.

**yes:** Inserts yesterday's date.

**tom:** Inserts tomorrow's date

**next week:** Inserts date seven days from today.

last week: Inserts date from seven days ago.

**Dec 15 / Jan 3 /** etc: Inserts date of string entered.

# **Additional**

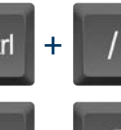

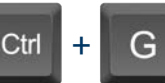

Displays the **Go To Row** form. Type in the row number you'd like to scroll to then click OK.

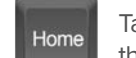

Takes you to the first cell of the row you are currently on.

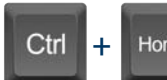

Home

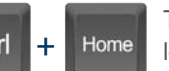

Takes you to the top left cell of your sheet.

End

Takes you to the last cell of the row are are currently on.

Ctrl **+** End

Takes you to the bottom right cell of your sheet.

Pg<br>Un

Moves you up in your sheet. **Pg** Moves you down in your sheet.

Space

Displays or removes a checked box, star or flag in the selected cell. Learn more about checkbox, star and flag columns in our **Column Types** article.

# **Smartsheet Cheat Sheet**

**Formulas**

#### **Numeric Formulas**

**SUM():** Adds selected values, or a range of cells. Example: =SUM(Cost1: Cost5) Result: 1125.75

**AVG():** Averages selected values, or a range of cells. Example: =AVG(Cost1: Cost5) Result: 225.15

**MAX():** Returns the highest numeric value, or latest date. Example: =MAX(Cost1: Cost5) Result: 425.75

**MIN():** Returns the lowest numeric value, or earliest date. Example: =MIN(Cost1: Cost5) Result: 100

**INT():** Returns the integer portion of a given number. Example: =INT(Cost5) Result: 425

**ROUND():** Rounds a given number to the desired # of digits. Syntax: ROUND(cell1, #\_of\_digits) Example: =ROUND(Cost5, 1) Result: 425.8

**ABS():** Returns the absolute value of a given number. Example: =ABS(-85) Result: 85

**COUNT():** Counts non-blank cells in a given range. Example: =COUNT([Task Name]:[Task Name]) Result: 5

**LEN():** Returns the number of characters (length) in a given cell. Example: =LEN([Task Name]5) Result: 6NOTE: Formatting/currency values aren't included. Dates have a length of 5.

### **Logic Formulas**

**IF():** Performs a logical test. One value is returned if the test is true, a different value is returned otherwise.

Syntax: IF(logical test, value if true, value if false) Example: =IF([Due Date]1 > [Due Date]2, "Date 1 is Larger". "Date 2 is Larger" Result: Date 2 is Larger

**ISBLANK():** Used within an IF formula to test if a cell is blank.

Example: =IF(ISBLANK([Task Name]1), "Cell is blank", "Cell isn't blank") Result: Cell isn't blank

**ISTEXT():** used within an IF formula to test if a cell contains text (and not checkboxes, dates, numbers, etc).

Example: =IF(ISTEXT([Due Date]1), "Cell is text", "Cell isn't text") Result: Cell isn't text

**ISNUMBER():** Used within an IF formula to test if a cell contains a number (a value which is not text, date, or checkbox).

Example: =IF(ISNUMBER([Task Name]1), "Cell is a number", "Cell isn't a number") Result: Cell isn't a number

**ISDATE():** Used in an IF formula to test if a cell contains a date.

Example: =IF(ISDATE([Due Date]1), "Cell is a date", "Cell isn't a date") Result: Cell is a date

**ISBOOLEAN():** Used in an IF formula to test if a cell contains a boolean value (check box, priority, star or flag).

Example: =IF(ISBOOLEAN(Done1), "Cell is a boolean", "Cell isn't a boolean") Result: Cell is a Boolean

#### **Smartsheet Cheat Sheet Formulas**

### **Logic Formulas (cont.)**

**AND():** Used within an IF formula. Evaluates if a set of logical expressions are True or False. If any expression is False it will evaluate as False.

Syntax: AND(boolean\_expression1, boolean\_expression2, boolean\_expression3, ...) Example: =IF(AND(Done1, Done2, Done3), "All Tasks Complete", "Tasks Incomplete") Result: Tasks Incomplete

**NOT():** Used within an IF formula. Performs a logical NOT on the supplied boolean expression (or cell reference).

Syntax: NOT(Done1) Example: =IF(NOT(Done1), "Task A Not Complete", "Task A Complete") Result: Task A Complete

**OR():** Used within an IF formula. Performs a logical OR on the supplied boolean expression or cells. Returns true if any are true; otherwise returns false. Syntax: OR([Due Date]1 > [Due Date]2, [Due Date]1 > [Due Date]3) Example: =IF(OR([Due Date]1 > [Due Date]2, [Due Date]1 > [Due Date]3), "Due Date 1 isn't the smallest", "Due Date 1 is the smallest") Result: Due Date 1 is the smallest

**NESTED IF():** Performs multiple logical tests. Smartsheet reads the IF statements in the formula from left to right, displaying a value based on which one evaluates to true.

Syntax: IF(logical\_test, value\_if\_true, IF(second\_logical\_test, value\_if\_true, value\_if\_all\_false)) Example: =IF([Task Name]1 = "Task A", "This is Task A", IF([Task Name]1 = "Task B", "This is Task B", "Neither Task A nor Task B")) Result: This is Task A

### **Additional Formulas and Help**

**Formula Basics** - [smartsheet.com/formula-basics](http://smartsheet.com/formula-basics)

How to create a formula and reference cells, columns, and ranges in your sheet

**Text Formulas** - [smartsheet.com/text-formulas](http://smartsheet.com/text-formulas) Find, Replace, capitalizing text, etc

**Date Formulas** - [smartsheet.com/formula-basics](http://smartsheet.com/formula-basics) TODAY() formula, calculating working days, creating dates, etc

**Advanced Formulas** - [smartsheet.com/date-formulas](http://smartsheet.com/date-formulas) Weighted average, prorate, countif, countif s, sumif, sumif s

**Using Hierarchy in Formulas** - [smartsheet.com/using-hierarchy-in-formulas](http://smartsheet.com/using-hierarchy-in-formulas) How to reference child rows

**Formula Error Messages** - [smartsheet.com/formula-error-messages](http://smartsheet.com/formula-error-messages) What they mean, and how to troubleshoot

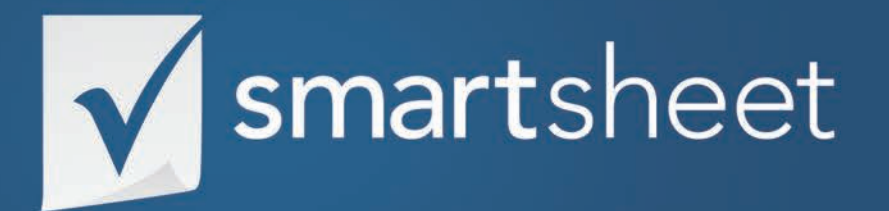

**New Product Development Solution Guide** *PRODUCT DEVELOPMENT .01* Last Updated:October 2015